## 《工程咨询单位资信评价管理系统》

## 反馈意见模块操作指南

单位联系人在接收到提示短信后,乙级资信申请单位需持用 户名、密码登录《工程咨询单位资信评价管理系统》后建看到如 下界面:

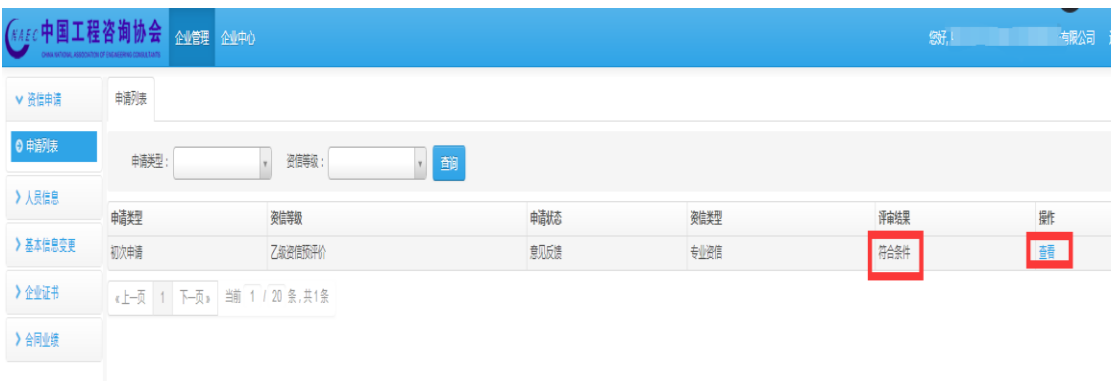

评审意见结论分为:符合条件、部分符合条件、不符合条件 三个状态,点击"查看"按钮即可以看到专家评审意见,具体界 面如下:

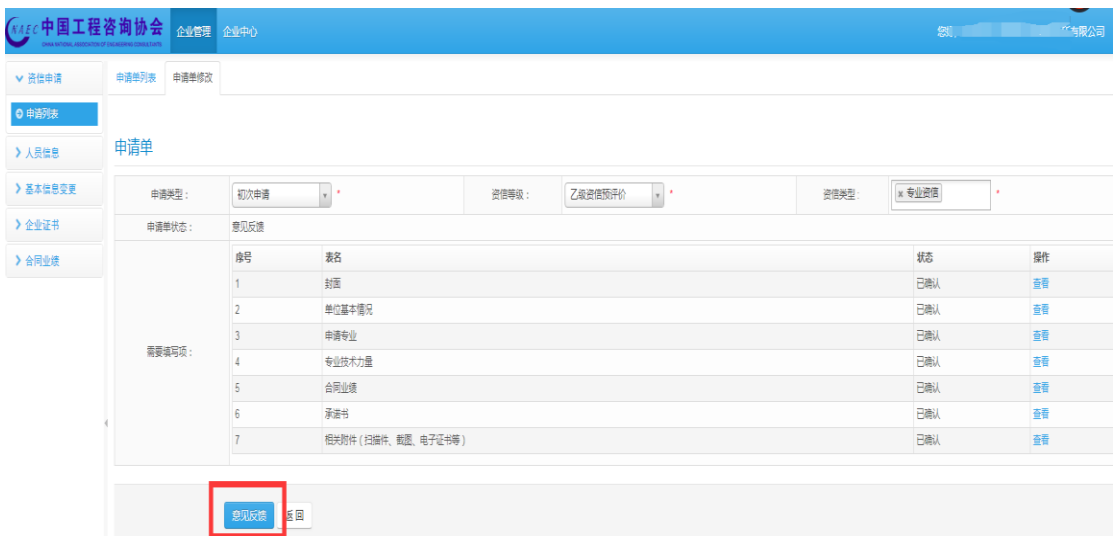

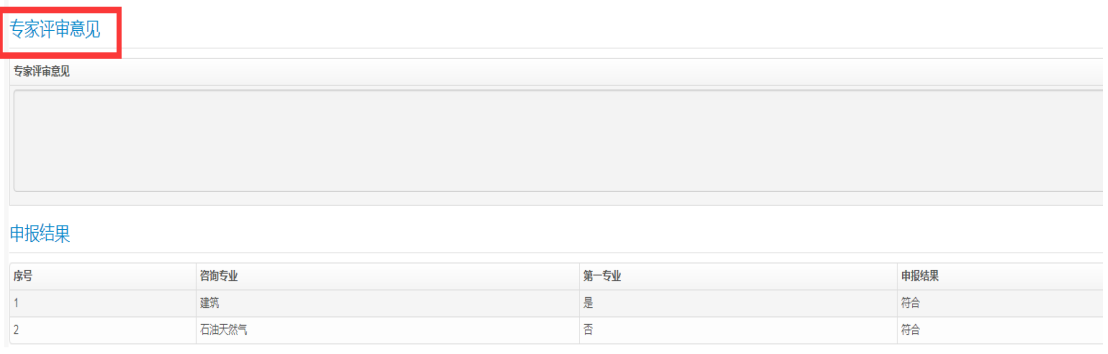

若申报单位对专家评审意见有异议,可点击意见反馈,将弹 出反馈意见表,图例如下图所示:

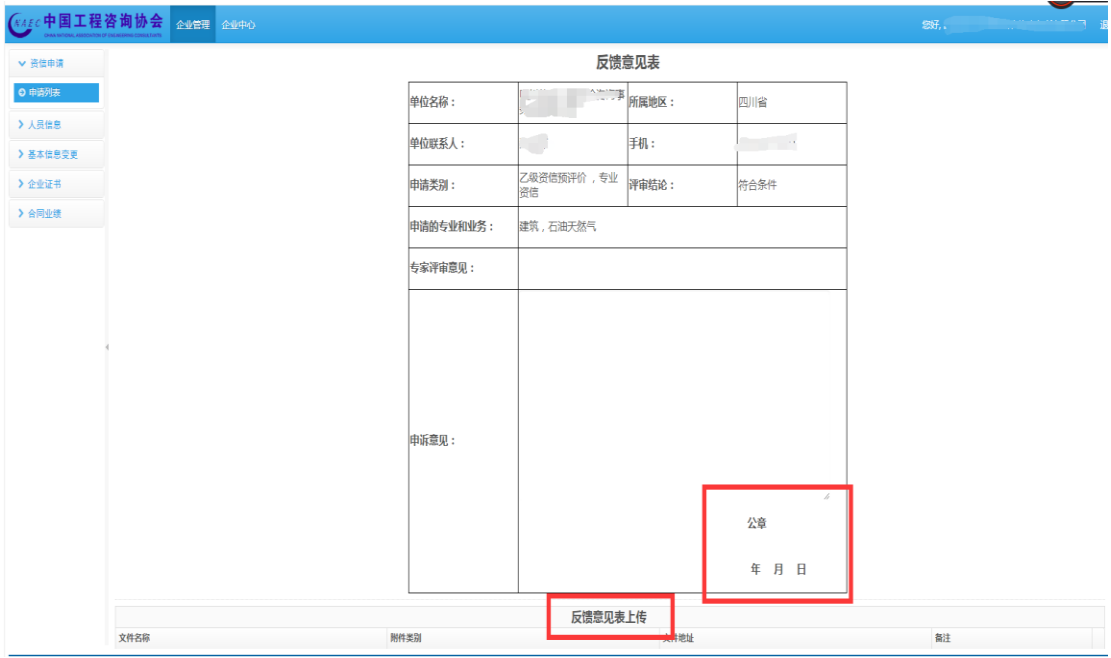

申请单位可将申诉意见填写在申诉意见框内(限 600 字)。 填写完毕后先点击保存,之后选择打印,申请单位须将打印出的 反馈意见表填写日期并加盖公章后扫描上传到管理系统中,操作 方式与资信申报时上传附件一样,上传完毕后保存并提交,退出 管理系统。